# **Correo electrónico**

# Disponible para

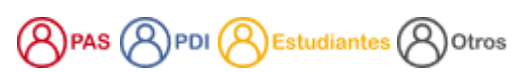

Descripción

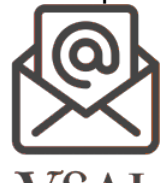

El correo electrónico institucional es el servicio mediante el cual cualquier usuario de la Universidad de Salamanca dispondrá de un buzón accesible vía web, a través de Gmail y disponible en cualquier dispositivo.

Este servicio se ofrece a través de **G Ssuite de Google** donde, además de correo electrónico, dispondremos de almacenamiento en la nube (Drive), contactos, calendario, la suite ofimática de Google ( Google docs, Google presentaciones, Google hoja de cálculo, Google formularios …)

### Acceder al correo electrónico

El acceso al servicio de correo electrónico se hace a través de **[gmail.usal.es](http://gmail.usal.es)**

## Preguntas frecuentes

- Cada persona que pertenece a la USAL tiene una cuenta de correo que llamamos cuenta personal.
- No es necesario solicitar la creación de una cuenta de correo personal.
- Cada usuario de la USAL ( estudiantes, PAS, PDI ...), cuando se dan alta en nuestras bases de datos corporativas, de manera automática tendrá una identidad en la USAL y por tanto una cuenta de correo.
- [Consulta tu identidad en la USAL](https://sicpd.usal.es/pages/viewpage.action?pageId=5180475)
- [Cambia tu](https://sicpd.usal.es/display/LAZ/Cambiar+identificador+de+usuario+y+otros+datos) [id@usal.es](mailto:id@usal.es) [en la USAL](https://sicpd.usal.es/display/LAZ/Cambiar+identificador+de+usuario+y+otros+datos)

Las cuentas de correo institucionales pueden solicitarse a través de la herramienta de soporte en la opción **[Solicitud de una cuenta de correo](https://cau.usal.es/servicedesk/customer/portal/1/create/93)  [electrónico](https://cau.usal.es/servicedesk/customer/portal/1/create/93)**

Puedes comunicarnos la incidencia a través de la aplicación de Soporte y te atenderemos lo antes posible:

[Problemas con el correo electrónico](https://cau.usal.es/servicedesk/customer/portal/1/create/69)

Llamamos cuenta institucional a las cuentas asociadas a un servicio, unidad, congreso, asignatura..., cualquier cuenta "oficial" y que sea necesaria separar la correspondencia de la cuenta personal. Las cuenta de correo institucionales pueden solicitarse a través de la herramienta de Soporte en la opción **[Solicitud de una cuenta de correo electrónico](https://cau.usal.es/servicedesk/customer/portal/1/create/93)**

Solamente los egresados, invitados y las cuentas institucionales pueden darse de baja. Ésta se hace a través de la herramienta de Soporte, en la opción **[Problemas con el correo electrónico](https://cau.usal.es/servicedesk/customer/portal/1/create/69)**

#### **Aviso** ω

Esta petición necesita de una firma autorizada para ser procesada definitivamente. Una vez rellenados los datos deberá imprimir la página y enviar un mail a [soporte@usal.es](mailto:soporte@usal.es)

- [Límites de almacenamiento](https://support.google.com/a/answer/1186436?hl=es&ref_topic=28609)
- [Límites de ancho de banda](https://support.google.com/a/answer/1071518?hl=es)
- [Límites de envío](https://support.google.com/a/answer/166852?hl=es&ref_topic=28609)
- [Límites de recepción](https://support.google.com/a/answer/1366776?hl=es&ref_topic=28609)
- [Límites de sincronización](https://support.google.com/a/answer/2751577?hl=es&ref_topic=28609)
- [Límites de solicitudes](https://support.google.com/a/answer/1359240?hl=es&ref_topic=28609)

## Artículos cómo

- [Configurar clientes de correo](https://sicpd.usal.es/display/LAZ/Configurar+clientes+de+correo)
- [Cómo usar Gmail](https://sicpd.usal.es/pages/viewpage.action?pageId=5180861)
- [Configurar el correo en Mail Apple](https://sicpd.usal.es/display/LAZ/Configurar+el+correo+en+Mail+-+Apple)
- [Delegar una cuenta a otro usuario](https://sicpd.usal.es/display/LAZ/Delegar+una+cuenta+a+otro+usuario)
- [Crear mensaje de vacaciones o respuesta automática](https://sicpd.usal.es/pages/viewpage.action?pageId=5177355)
- [Crear una redirección](https://sicpd.usal.es/pages/viewpage.action?pageId=5177358)
- [Cambiar la contraseña](https://sicpd.usal.es/pages/viewpage.action?pageId=2785918)
- [Transferir tu contenido de tu cuenta USAL a tu cuenta gmail](https://sicpd.usal.es/display/LAZ/Transferir+tu+contenido+de+tu+cuenta+USAL+a+tu+cuenta+gmail)
- [Crear y usar perfiles en Google Chrome](https://sicpd.usal.es/display/LAZ/Crear+y+usar+perfiles+en+Google+Chrome)

# Solución de problemas

[Olvidé la contraseña](https://sicpd.usal.es/pages/viewpage.action?pageId=2786045)

## **Normativa**

- [Normativa de correo electrónico](https://sicpd.usal.es/pages/viewpage.action?pageId=2786313)
- [Política de Spam y uso inadecuado](https://support.google.com/a/answer/178266?hl=es&ref_topic=28609)

# Contenido relacionado

- [Olvidé la contraseña](https://sicpd.usal.es/pages/viewpage.action?pageId=2786045)
- [Cambiar la contraseña](https://sicpd.usal.es/pages/viewpage.action?pageId=2785918)
- [Transferir tu contenido de tu cuenta USAL a tu cuenta gmail](https://sicpd.usal.es/display/LAZ/Transferir+tu+contenido+de+tu+cuenta+USAL+a+tu+cuenta+gmail)
- [Configurar clientes de correo](https://sicpd.usal.es/display/LAZ/Configurar+clientes+de+correo)
- [Listas de distribución](https://sicpd.usal.es/pages/viewpage.action?pageId=2786156)